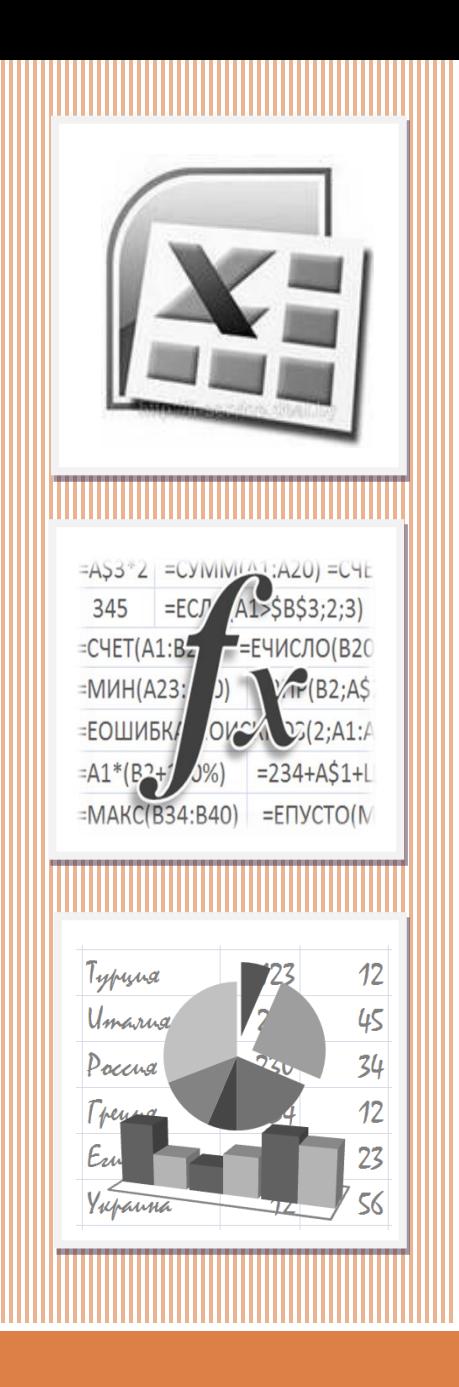

### ЭЛЕКТРОННАЯ ТАБЛИЦА **EXCEL**

**ВСТРОЕННЫЕ ФУНКЦИИ. ЧАСТЬ 2**

Встроенные функции в Excel

# **Работа со справочниками**

**2**

Очень часто при оформлении таблиц и при проведении расчётов используются данные, которые целесообразно оформлять в виде отдельных таблицсправочников. К таким данным относятся, например, *цены в каталоге, ставки налога в налоговой таблице, тарифы на телефонные переговоры, курсы валют* и др.

#### Работа со справочниками

Некоторые данные можно рассматривать в виде списка значений, когда определяющим для выбора нужного значения является его номер в списке. Например, названия месяцев года, стоимость доставки груза в зависимости от номера тарифной зоны, квартальные объемы выпуска продукции и др.

#### **Работа со справочниками**

**4**

При построении формул, когда требуется обращение к таблице со справочными данными или выбор значения из списка, используются функции **ВЫБОР**, **ВПР**, **ГПР** и **ПОИСКПОЗ** из категории функций **«Ссылки и массивы».**

#### Функция **ВЫБОР**

Синтаксис:

**ВЫБОР**(номер\_индекса;значение1;значение2;…)

Она возвращает значение элемента из списка, задаваемого аргументами, начиная со второго («значение1», «значение2» и т. д.), по его номеру («номер\_индекса») в списке.

#### Функция **ВЫБОР**

**6**

При работе с функцией **ВЫБОР** необходимо учитывать следующее:

 Аргументы могут быть заданы константами, ссылками на клетки, выражениями, но первый аргумент должен принимать значения из множества натуральных чисел.

 Если первый аргумент принимает значение не из множества натуральных чисел или натуральное значение, большее количества значений в списке, то функция возвращает ошибочное значение #ЗНАЧ!.

**7**

# В зависимости от содержимого клетки **A1** формула

#### =ВЫБОР(A1;"янв-март";"апр-июнь"; "июль-сент"; "окт-дек")

возвращает следующие результаты:

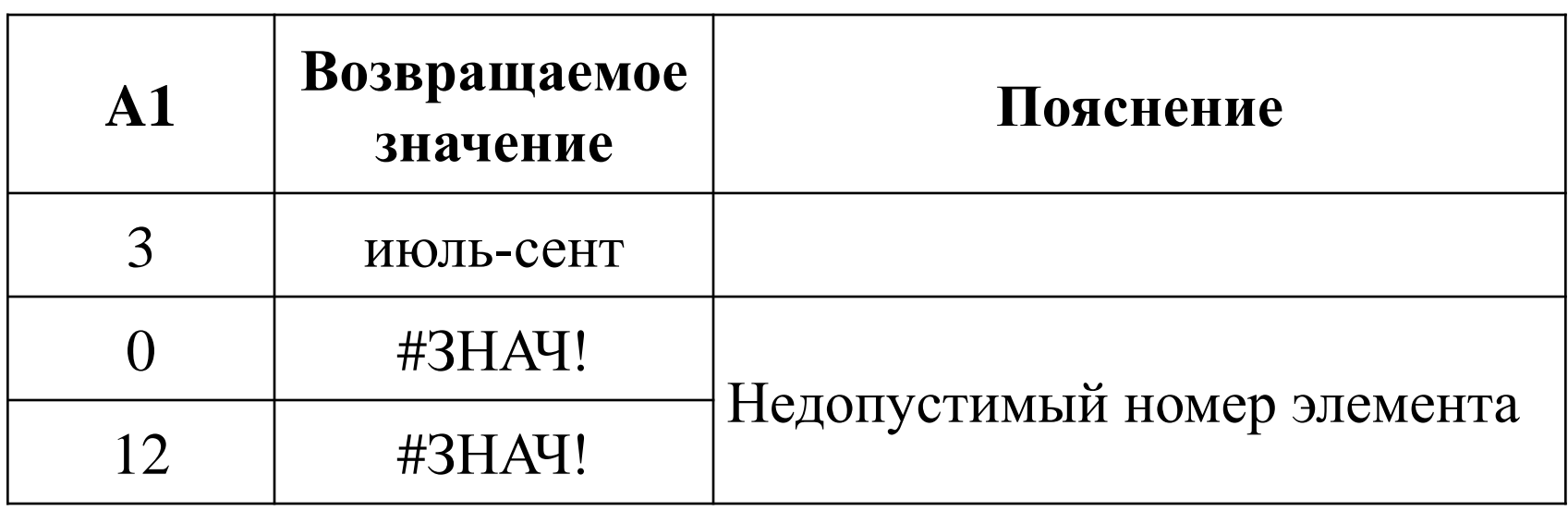

Имеется информация о стоимости входного билета в музей, размещенная в ЭТ так, как показано на рисунке.

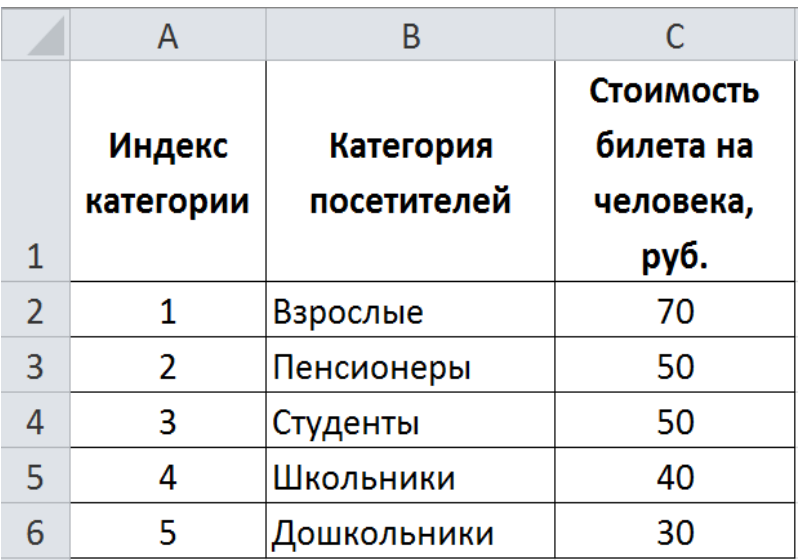

Если в клетку **D1** ввести индекс категории посетителя музея, то узнать стоимость билета можно с помощью формулы:

**=ВЫБОР(D1;C2;C3;C4;C5;C6)**

Существуют различные варианты начисления процентов на банковские вклады (депозиты). Чаще всего встречаются следующие три варианта:

- 1. Начисление процентов в конце срока по депозиту;
- 2. Ежеквартальное начисление процентов (и капитализация процентов ежеквартально);
- 3. Ежемесячное начисление процентов (и капитализация процентов ежемесячно).

Исходными данными для определения размера вклада являются:

- 1. Вариант начисления процентов (задается номером варианта из приведенного списка, содержимое клетки **A1**),
- 2. Сумма депозита (содержимое клетки **A2**),
- 3. Годовая процентная ставка на депозит (содержимое клетки **A3**, значение вводится в формате «процент», т. е., например, 10 %).

#### Клетка **A1 - номер** варианта начисления процентов,

Клетка **A2 - сумма** депозита,

#### Клетка **A3 - годовая процентная ставка**

Размер банковского вклада на конец первого года можно определить по формулам:

=ВЫБОР(A1;A2\*(1+A3);A2\*(1+A3/4)^4;A2\*(1+A3/12)^12)

или

#### **=A2\*ВЫБОР(A1;1+A3;(1+A3/4)^4;(1+A3/12)^12)**

В ЭТ построена таблица правильных ответов на задачи и количества баллов за их правильное решение:

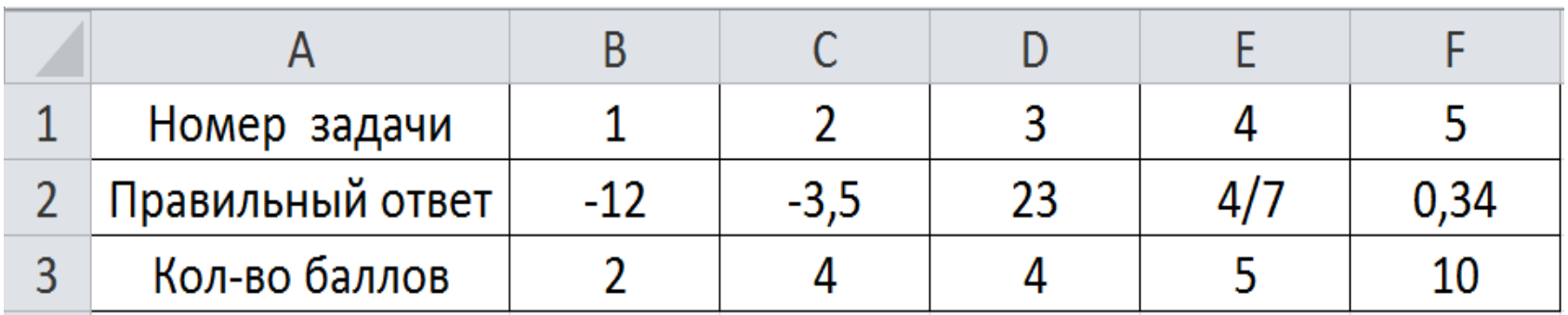

Пусть в клетку **A10** вводится номер задачи, а в клетку **A11** – ответ на задачу, полученный студентом, тогда для определения количества заработанных баллов можно воспользоваться формулой:

#### **=ЕСЛИ(A11=ВЫБОР(A10;B2;C2;D2;E2;F2); ВЫБОР(A10;B3;C3;D3;E3;F3);0)**

**13**

**ВПР**(искомое\_значение; таблица; номер\_столбца; [интервальный\_ просмотр]), **ГПР**(искомое\_значение; таблица; номер\_строки; [интервальный\_ просмотр]).

Аргументы:

**Искомое\_значение** – это значение, которое требуется найти в первом столбце «таблицы» (для **ВПР**) или в первой строке «таблицы» (для **ГПР**). «Искомое\_ значение» может быть константой, ссылкой на клетку или выражением.

**14**

**ВПР**(искомое\_значение; таблица; номер\_столбца; [интервальный\_ просмотр]), **ГПР**(искомое\_значение; таблица; номер\_строки; [интервальный\_ просмотр]).

Аргументы:

**Таблица** – это диапазон на листе ЭТ, в котором ищутся данные. Диапазон может быть задан адресом или именем.

**15**

**ВПР**(искомое\_значение; таблица; номер\_столбца; [интервальный\_ просмотр]), **ГПР**(искомое\_значение; таблица; номер\_строки; [интервальный\_ просмотр]).

Аргументы:

**Номер\_столбца** (**Номер\_строки**) – номер столбца (строки) в диапазоне «таблица», из которого (которой) возвращается требуемое значение. Нумерация строк и столбцов в «таблице» начинается с 1.

**ВПР**(искомое\_значение; таблица; номер\_столбца; [интервальный\_ просмотр]), **ГПР**(искомое\_значение; таблица; номер\_строки; [интервальный\_ просмотр]).

Аргументы:

**Интервальный\_просмотр** – необязательный аргумент, который определяет, нужно ли, чтобы функция **ВПР** (**ГПР)** искала точное (если он принимает значение ЛОЖЬ или 0) или приближенное соответствие (если аргумент принимает значение ИСТИНА или 1).

#### **Различие между функциями**

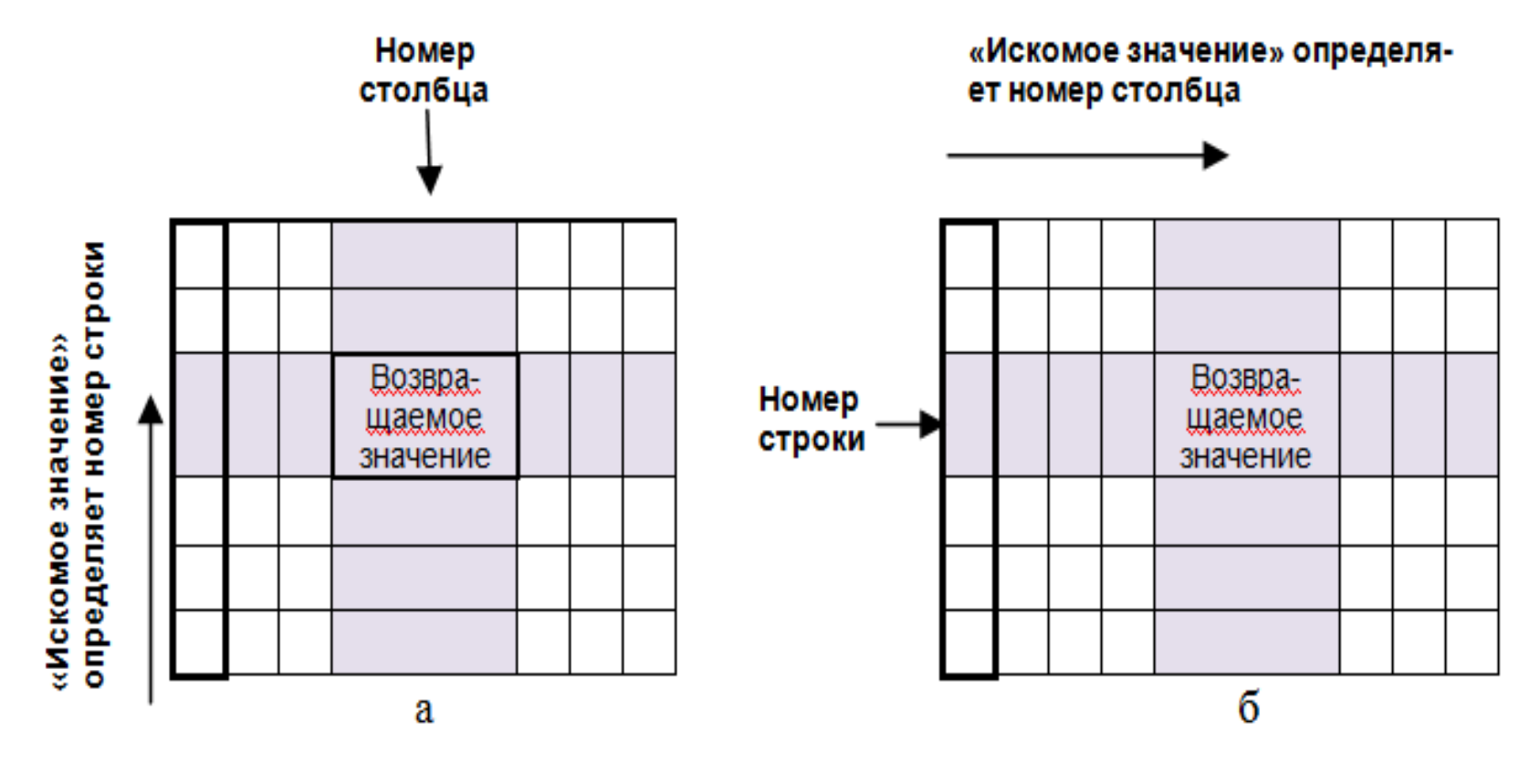

**ВПР ГПР**

**18**

При работе с функциями **ВПР** и **ГПР** необходимо учитывать следующее:

- Первый столбец (первая строка) диапазона «таблица» должны содержать значения одного и того же типа.
- Если аргумент «Интервальный\_просмотр» имеет значение ИСТИНА (или 1), то данные первого столбца (строки) должны быть отсортированы по возрастанию.
- Если аргумент «Интервальный\_просмотр» имеет значение ИСТИНА (или 1), то функция **ВПР** (**ГПР**) ищет среди значений первого столбца (строки) ближайшее значение, меньшее или равное «искомому значению» (режим диапазонного поиска).

При работе с функциями **ВПР** и **ГПР** необходимо учитывать следующее:

- Если аргумент «Интервальный\_просмотр» имеет значение ЛОЖЬ (или 0), то функция **ВПР** (**ГПР**) ищет среди значений первого столбца (строки) значение, равное «искомому значению» (режим точного поиска).
- Если аргумент «Интервальный\_просмотр» опущен, то, по умолчанию, действует режим диапазонного поиска.
- Если «искомое\_значение» меньше, чем наименьшее значение в первом столбце (строке) «таблицы*»*, то функция **ВПР** (**ГПР**) возвращает значение ошибки #Н/Д.

При работе с функциями **ВПР** и **ГПР** необходимо учитывать следующее:

- Если аргумент «номер столбца» («номер строки») принимает значение, большее, чем количество столбцов (строк) в диапазоне «таблица», то функция **ВПР** (**ГПР**) возвращает значение ошибки #ССЫЛКА!.
- Если аргумент «номер столбца» («номер строки») принимает значение, меньшее 1, то функция **ВПР** (**ГПР**) возвращает значение ошибки #ЗНАЧ!.

#### **Пример организации справочника**

**21**

Имеется информация о налоговых ставках для легковых автомобилей, установленных в 2012 и 2013 годах:

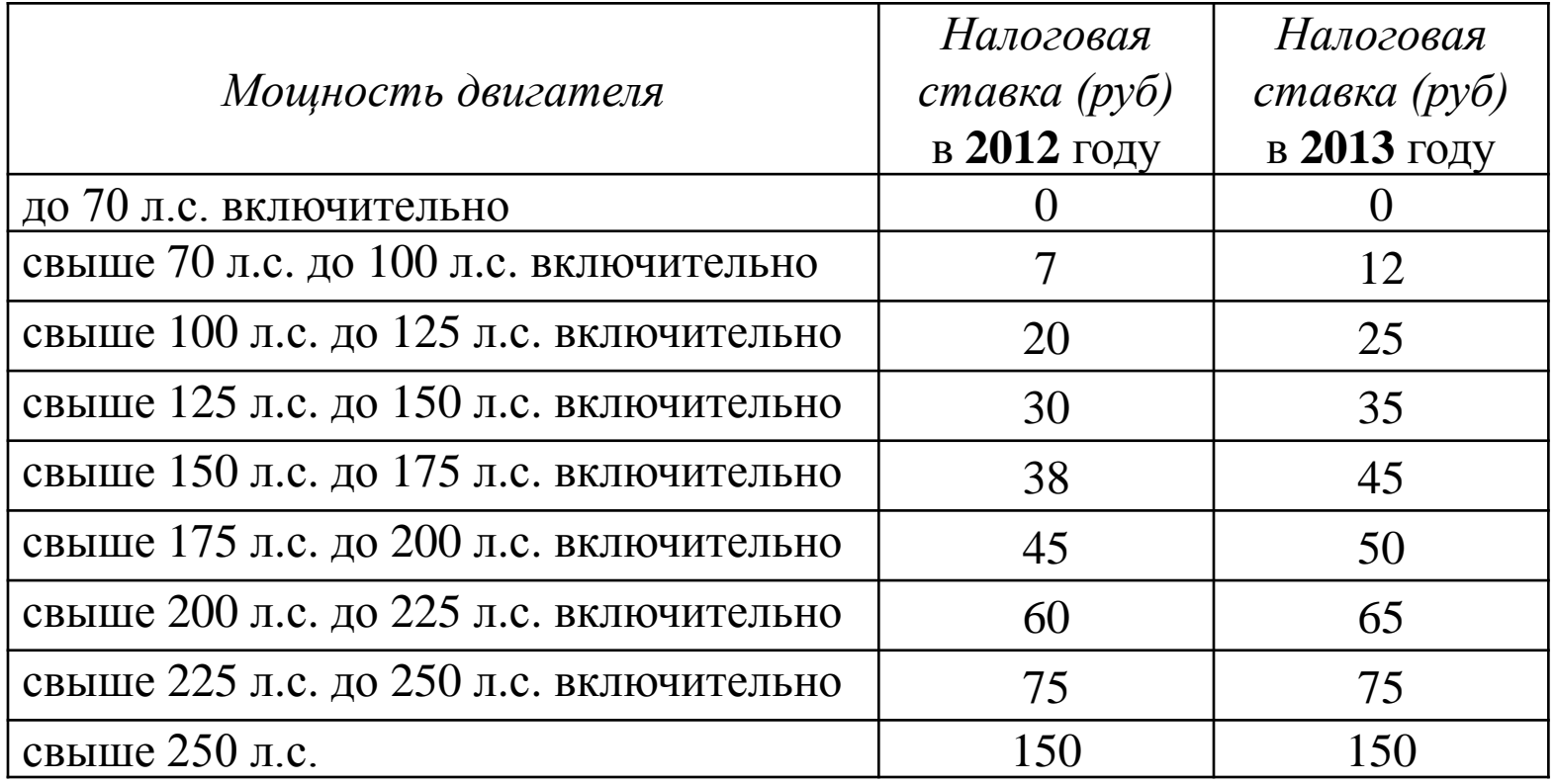

#### **Пример организации справочника**

**22**

Имеется информация о налоговых ставках для легковых автомобилей, установленных в 2012 и 2013 годах:

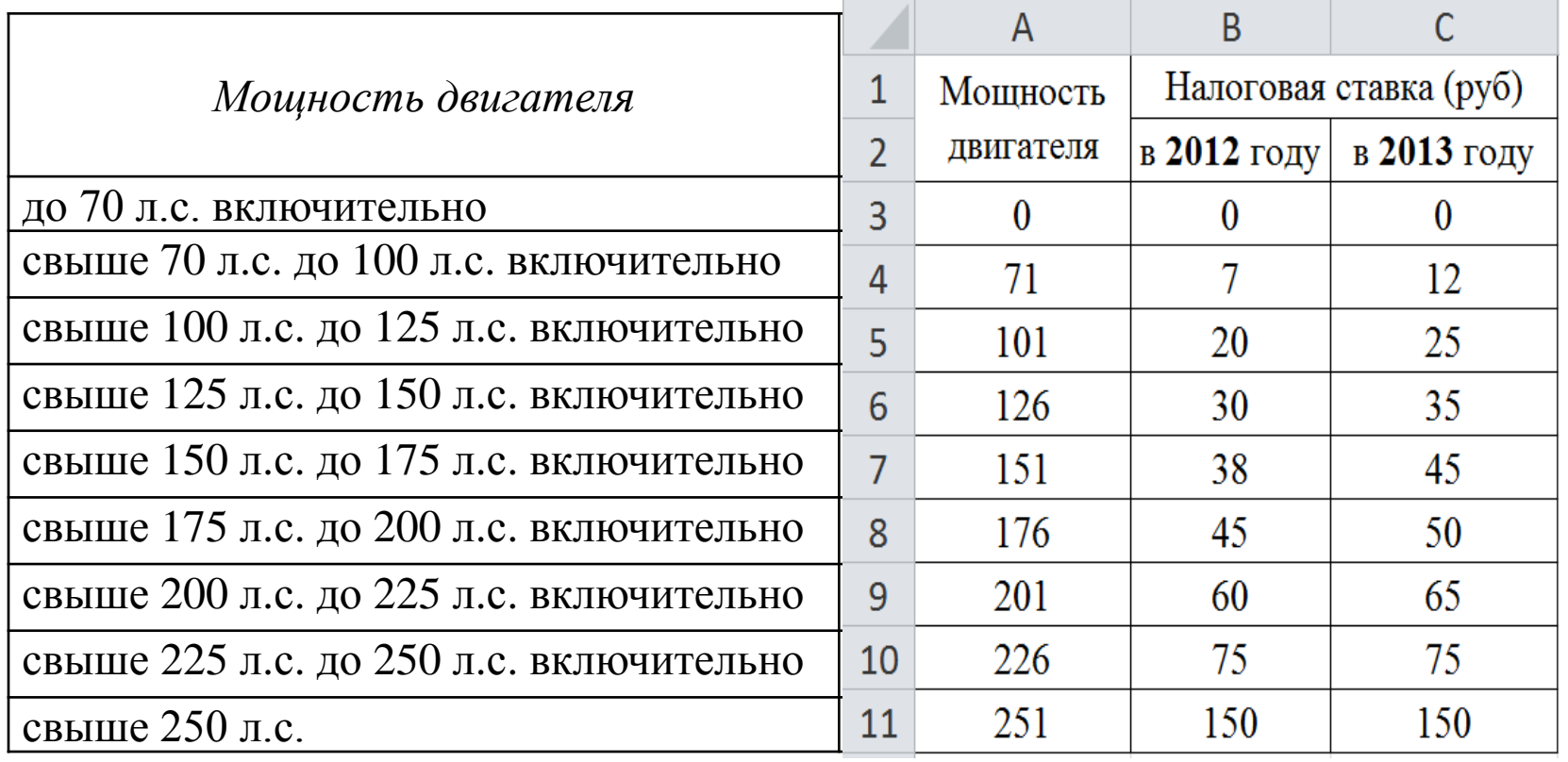

#### **Пример обращения к справочнику**

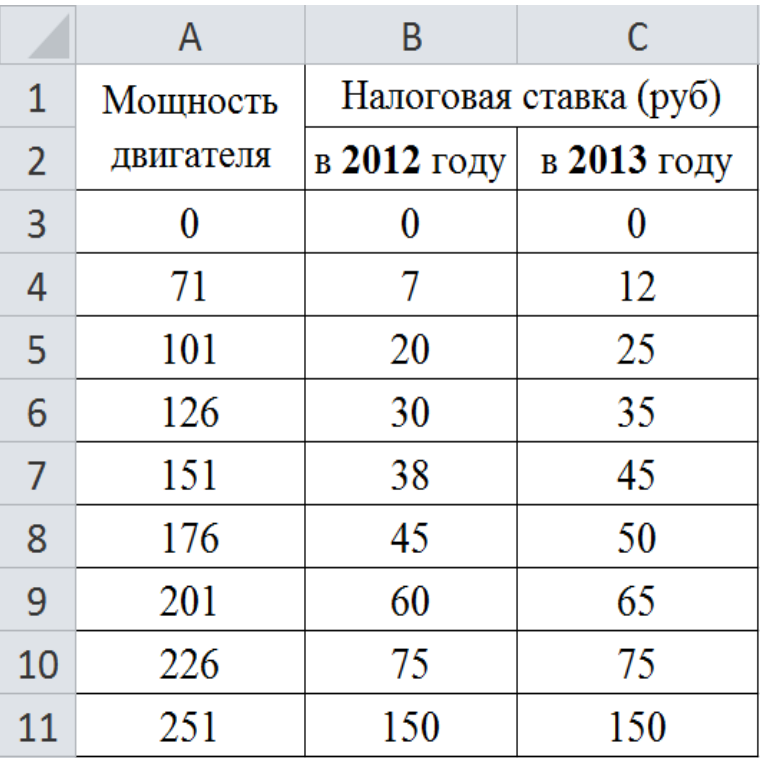

Если в клетку **A15** ввести мощность двигателя (в л. с.), а в клетку **A16** – год (2012 или 2013), то определить размер налоговой ставки можно с помощью выражения:

#### **=ВПР(A15;A3:C11;ЕСЛИ(A16=2012;2;3))**

**24**

#### Имеются данные о курсе различных валют к российскому рублю, подготовленные в виде таблицы на листе **Курс**

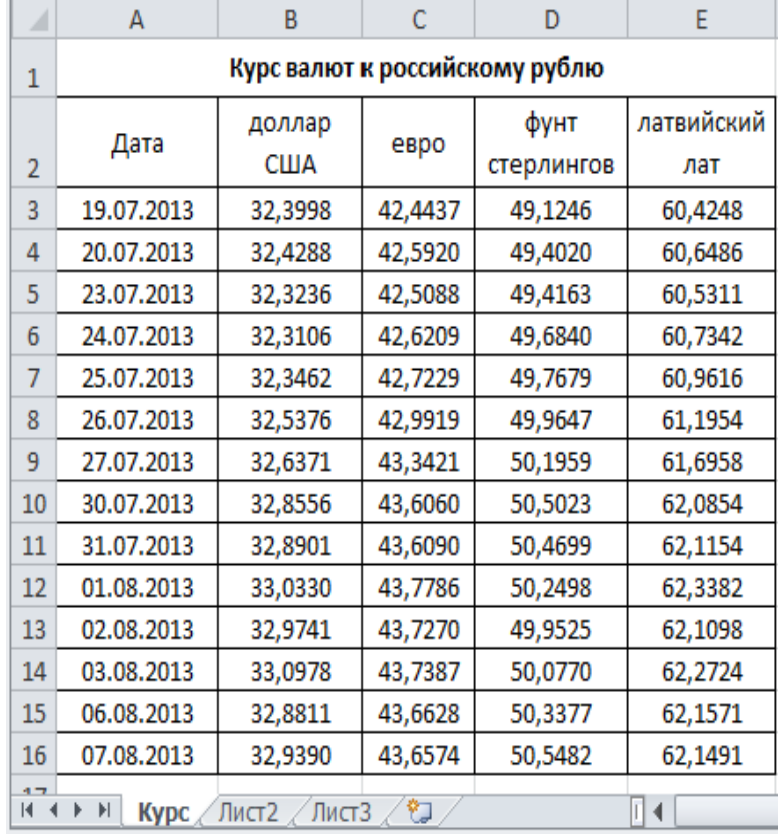

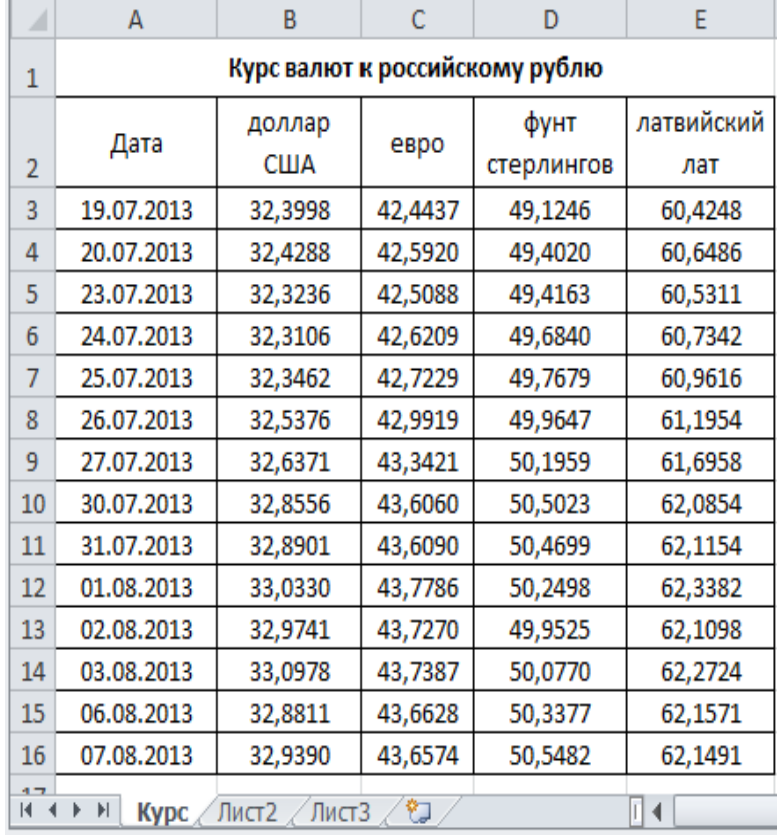

**Пусть в клетку A1 (не на листе Курс) вводится дата, тогда установить курс доллара США на введенную дату можно с помощью формулы:**

#### **=ВПР(A1;Курс!A3:E16;2)**

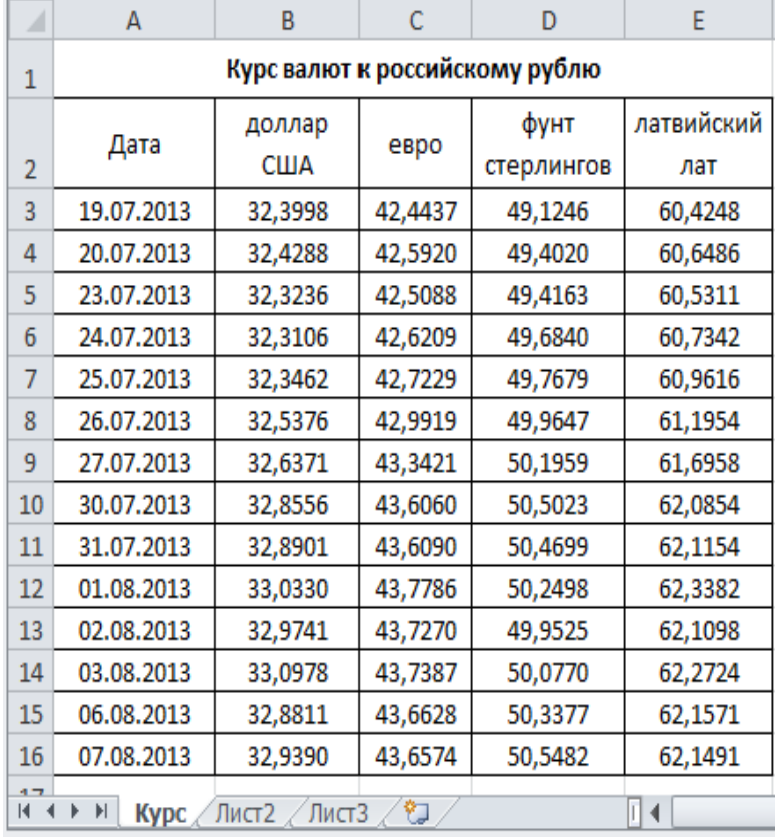

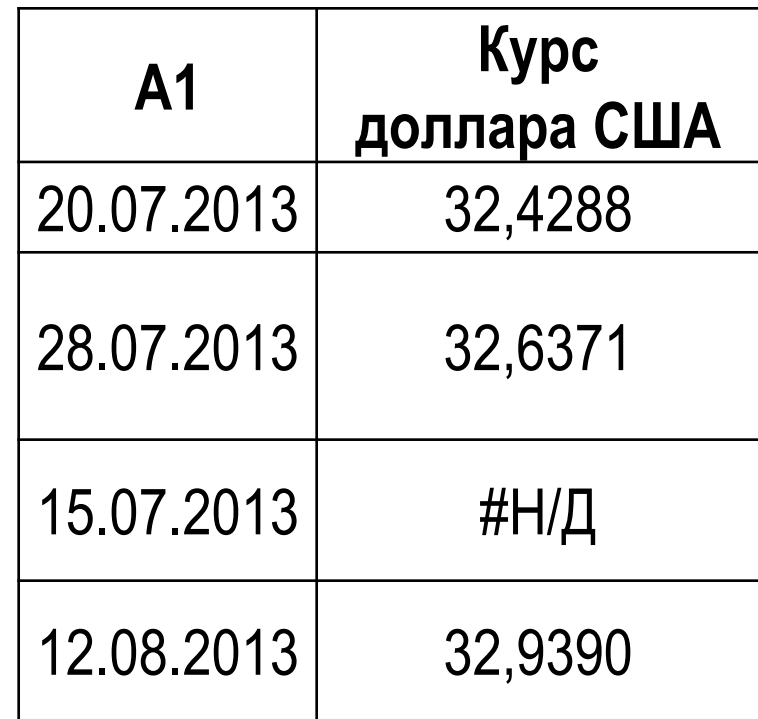

#### **=ВПР(A1;Курс!A3:E16;2)**

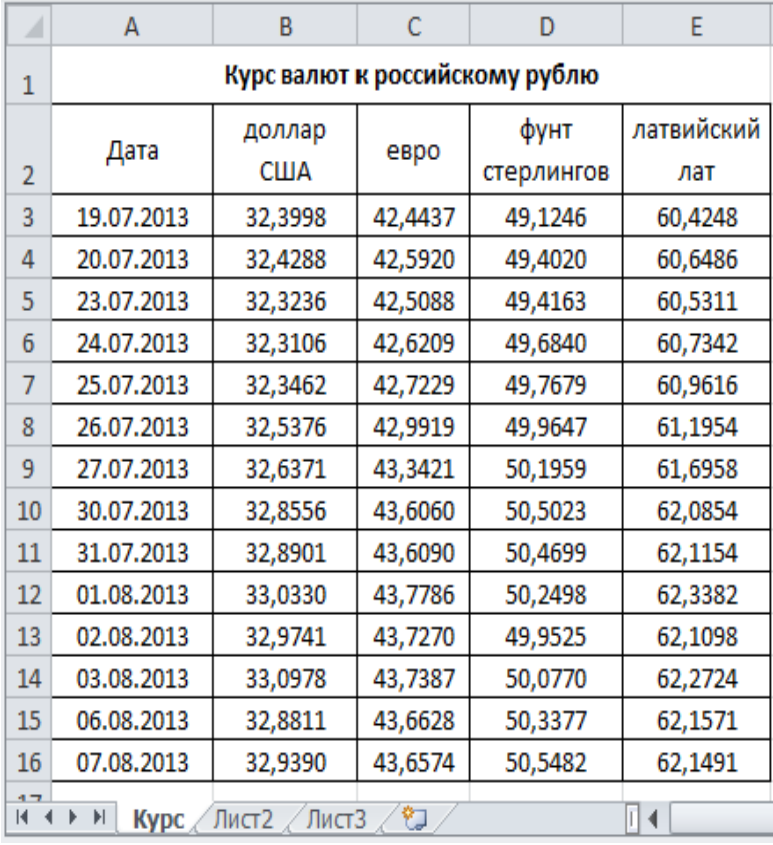

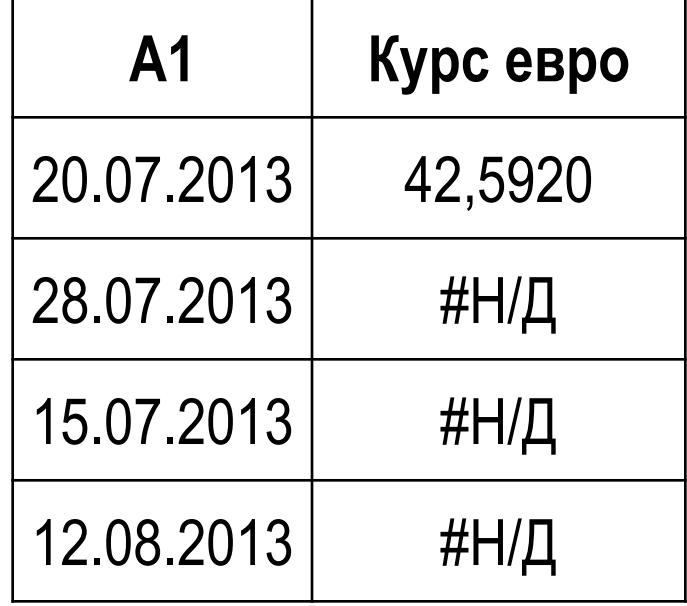

#### **=ВПР(A1;Курс!A3:E16;3;0)**

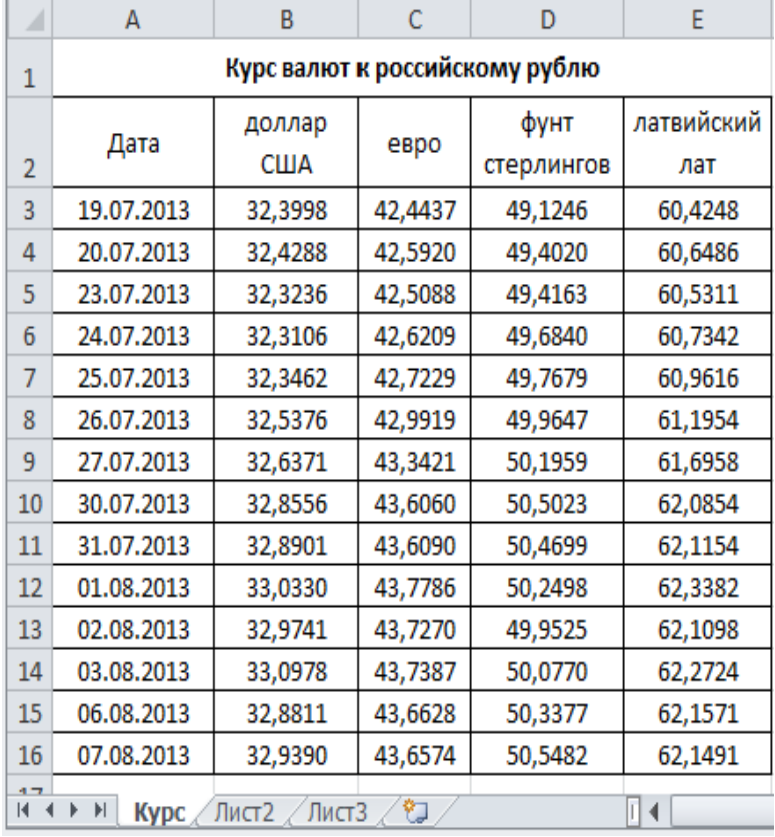

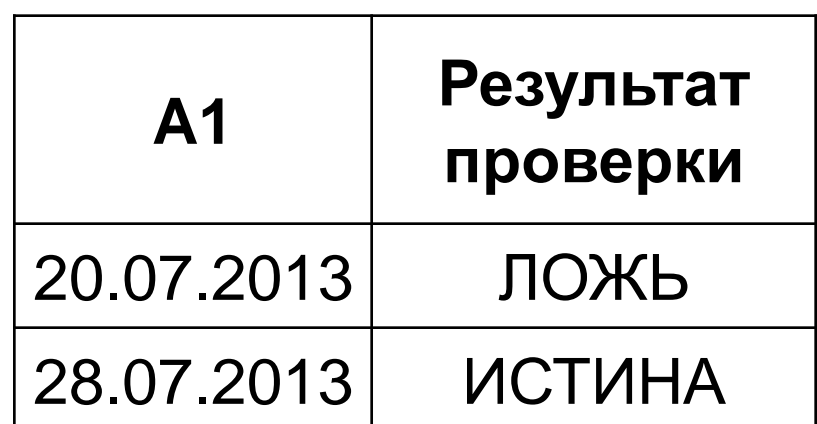

#### $=$  EOШИБКА(ВПР(A1; Kypc!A3:E16;3;0))

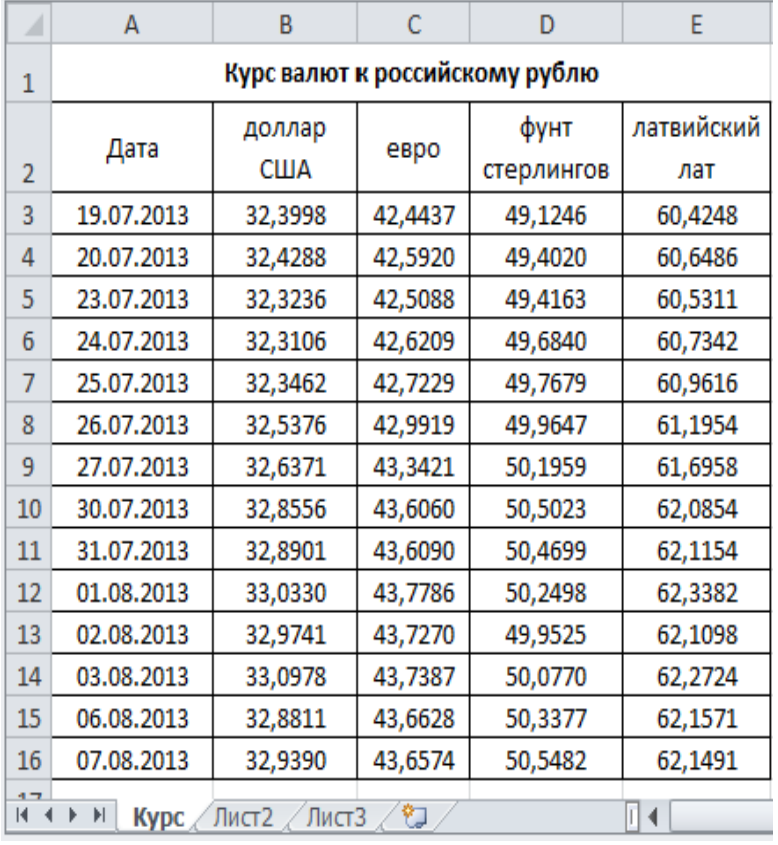

Пусть в клетку **A1** вводится дата, а в клетку **A2** – название валюты (обе клетки не на листе **Курс**).

Требуется определить курс валюты.

#### **=ВПР(A1;Курс!A3:E16;?)**

**30**

**ПОИСКПОЗ**(искомое\_значение,просматриваемый\_ массив,[тип\_сопоставления])

Аргументы:

**Искомое\_значение** – заданное значение, которое сопоставляется со значениями в списке «просматриваемый\_массив». «Искомое\_ значение» может быть константой, ссылкой на клетку или выражением.

**31**

**ПОИСКПОЗ**(искомое\_значение,просматриваемый\_ массив,[тип\_сопоставления])

Аргументы:

**Просматриваемый\_массив** – это диапазон ячеек, в которых производится поиск. Диапазон может быть задан адресом или именем.

**32**

**ПОИСКПОЗ**(искомое\_значение,просматриваемый\_ массив,[тип\_сопоставления])

Аргументы:

**Тип\_сопоставления** – это необязательный аргумент. Он указывает на то, каким образом искомое значение сопоставляется со значениями просматриваемого массива. Аргумент может принимать значения -1, <sup>0</sup> или 1. Если аргумент принимает значение -1, то при просмотре ищется ближайшее значение, большее или равное искомому. Если 0, то ищется значение, в точности совпадающее с искомым. Если 1, то ищется ближайшее значение, меньшее или равное искомому. Если аргумент опущен, то, по умолчанию, для него используется значение 1.

При работе с функцией **ПОИСКПОЗ** следует учитывать следующее:

- **ПОИСКПОЗ** не различает регистры при сопоставлении текстовых значений (значения «валюта» и «ВАЛЮТА» эквиваленты).
- Если аргумент «Тип\_сопоставления» имеет значение 1 или опущен, то значения в диапазоне «просматриваемый\_массив» должны быть упорядочены по возрастанию.
- Если аргумент «Тип\_сопоставления» имеет значение -1, то значения в диапазоне «просматриваемый\_массив» должны быть упорядочены по убыванию.

При работе с функцией **ПОИСКПОЗ** следует учитывать следующее:

- Если аргумент «Тип\_сопоставления» имеет значение 0, а искомого значения нет в просматриваемом массиве, то функция **ПОИСКПОЗ** возвращает ошибочное значение #Н/Д.
- Если аргумент «Тип\_сопоставления» имеет значение 1 (или -1), а искомое значение меньше (больше) первого элемента в просматриваемом массиве, то функция **ПОИСКПОЗ** возвращает ошибочное значение #Н/Д.

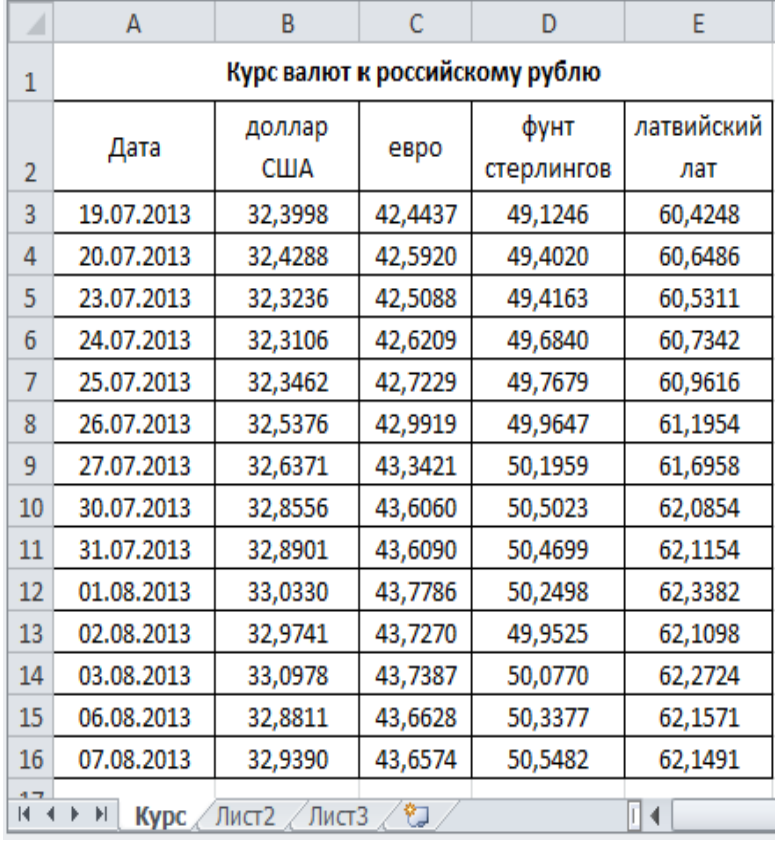

Пусть в клетку **A1** вводится дата, а в клетку **A2** – название валюты (обе клетки не на листе **Курс**).

**Номер колонки в справочнике, который соответствует заданной валюте:**

#### **=ПОИСКПОЗ(A2;Курс!B2:E2;0)+1**

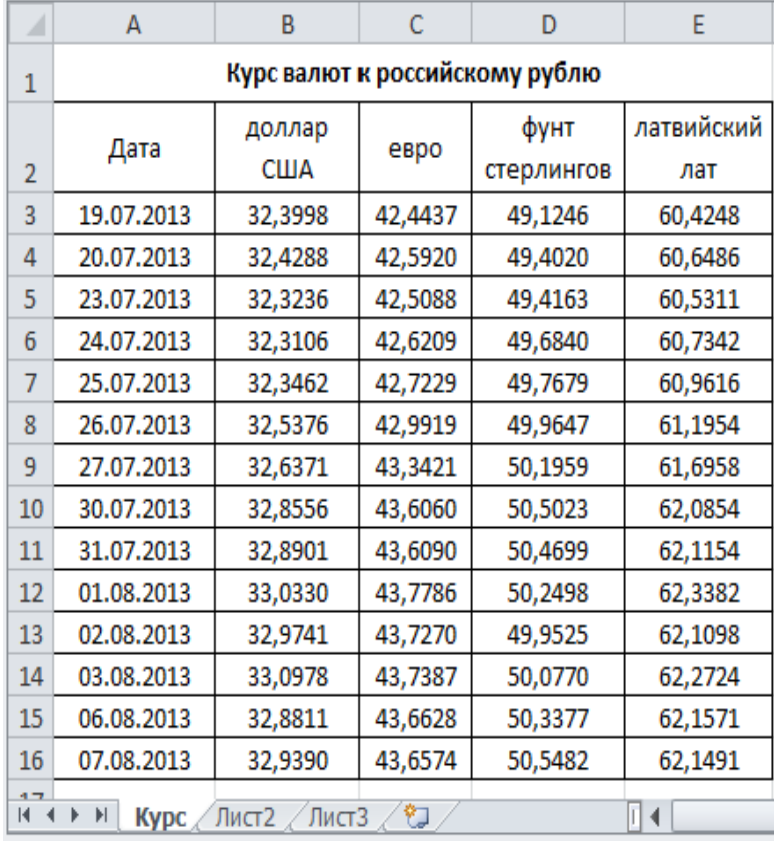

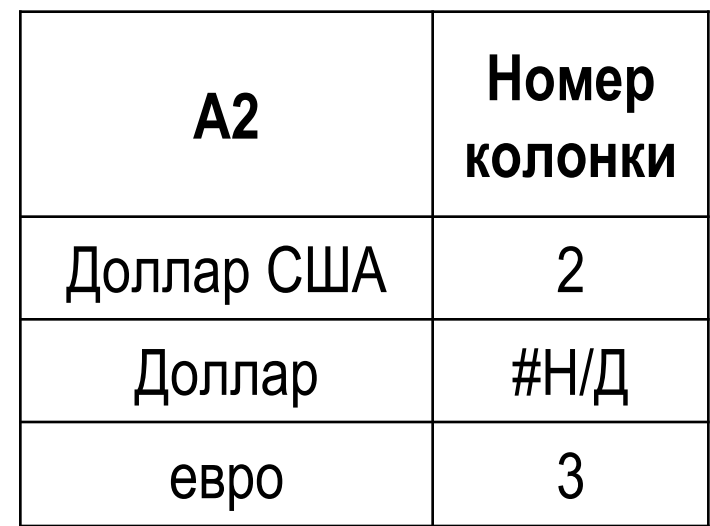

#### =ПОИСКПОЗ(А2;Курс!В2:E2;0)+1

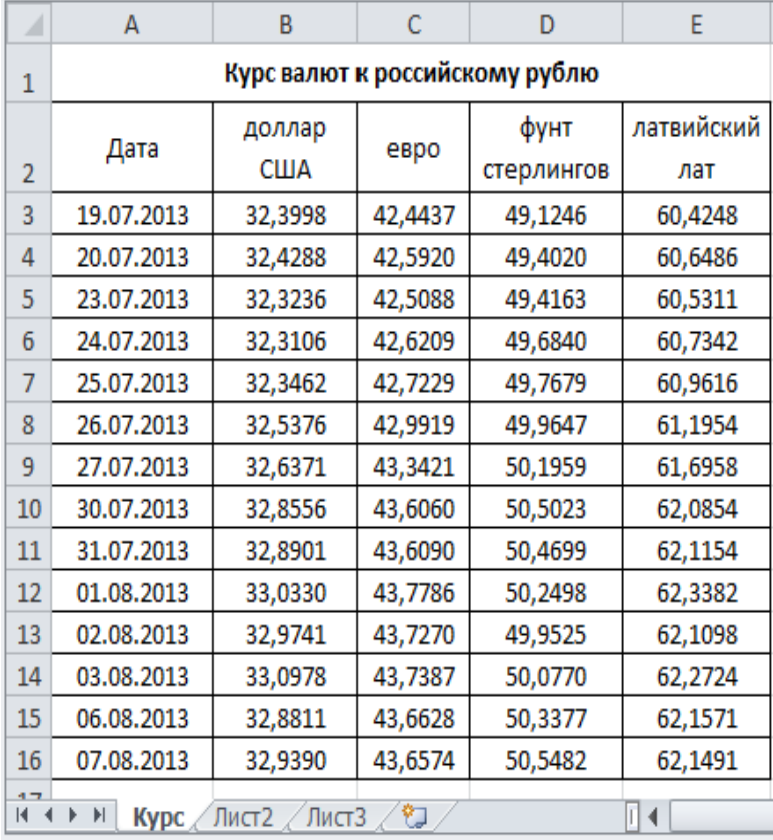

Пусть в клетку **A1** вводится дата, а в клетку **A2** – название валюты (обе клетки не на листе **Курс**).

**Курс валюты:**

#### **=ВПР(A1;Курс!A3:E16;ПОИСКПОЗ(A2; Курс!B2:E2;0)+1;1)**

Имеются справочные данные о расстоянии (в км) от г. Петрозаводск до городов России, в которые осуществляется доставка посылок весом до 500 г наземным транспортом, и тарифы на пересылку в зависимости от расстояния до места назначения.

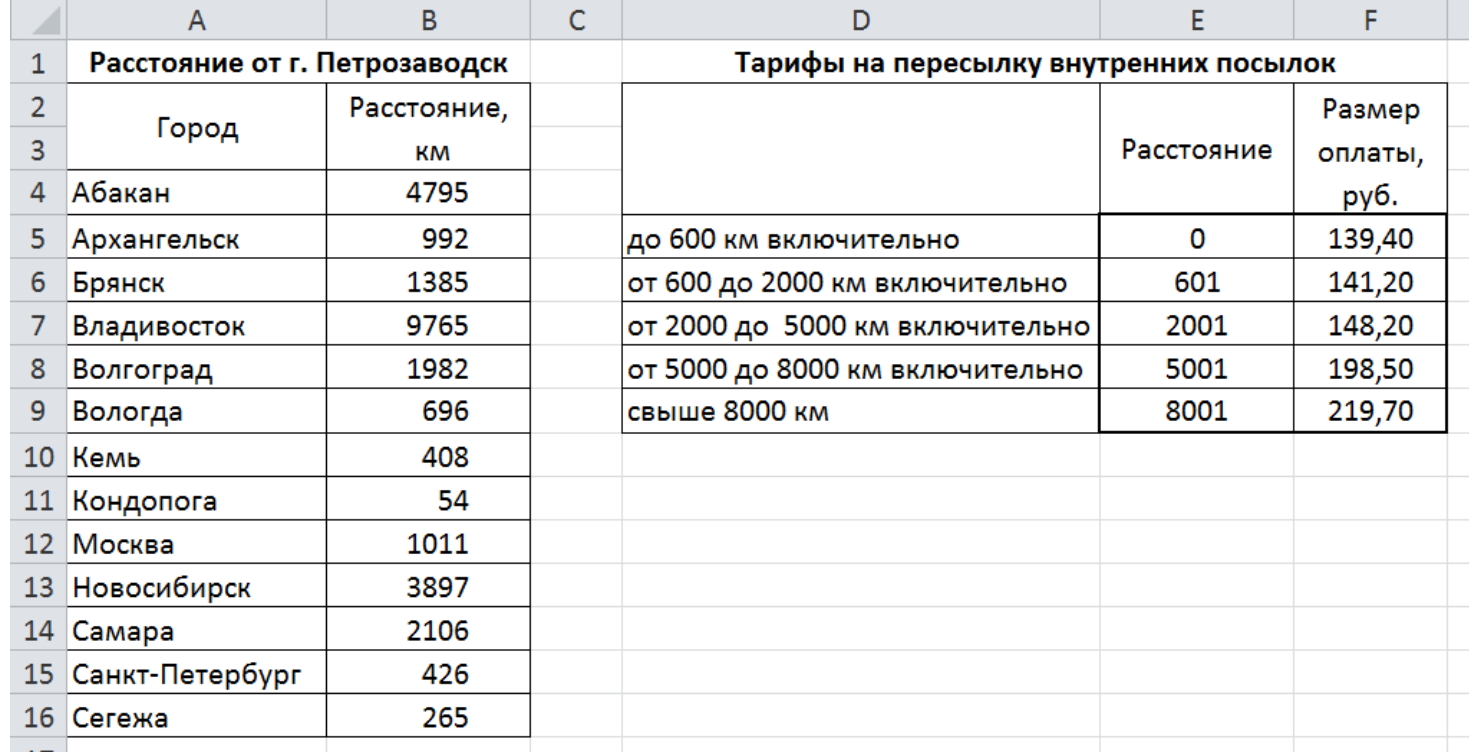

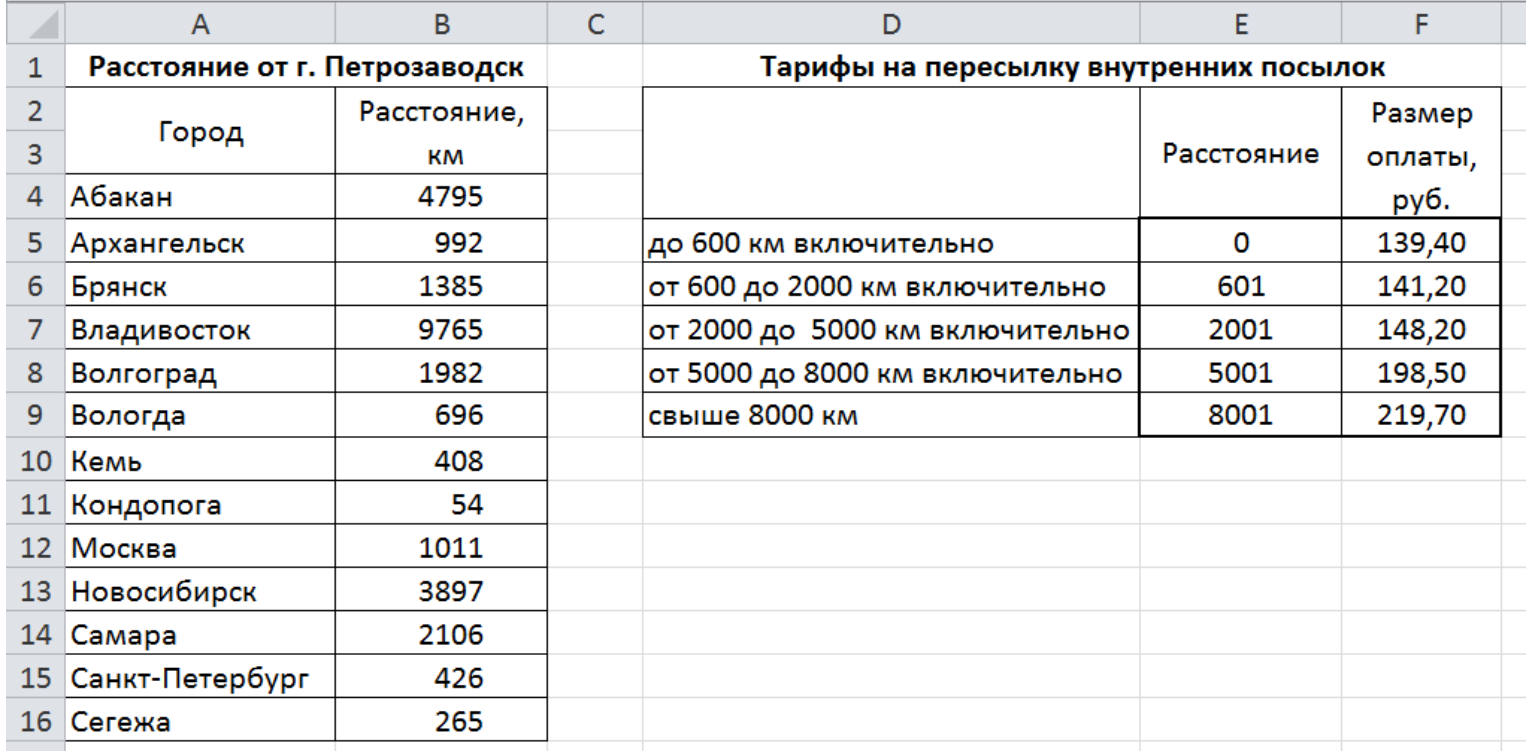

Узнать тариф на пересылку посылки в заданный город (пусть, например название города введено в клетку **A100**) можно с помощью формулы:

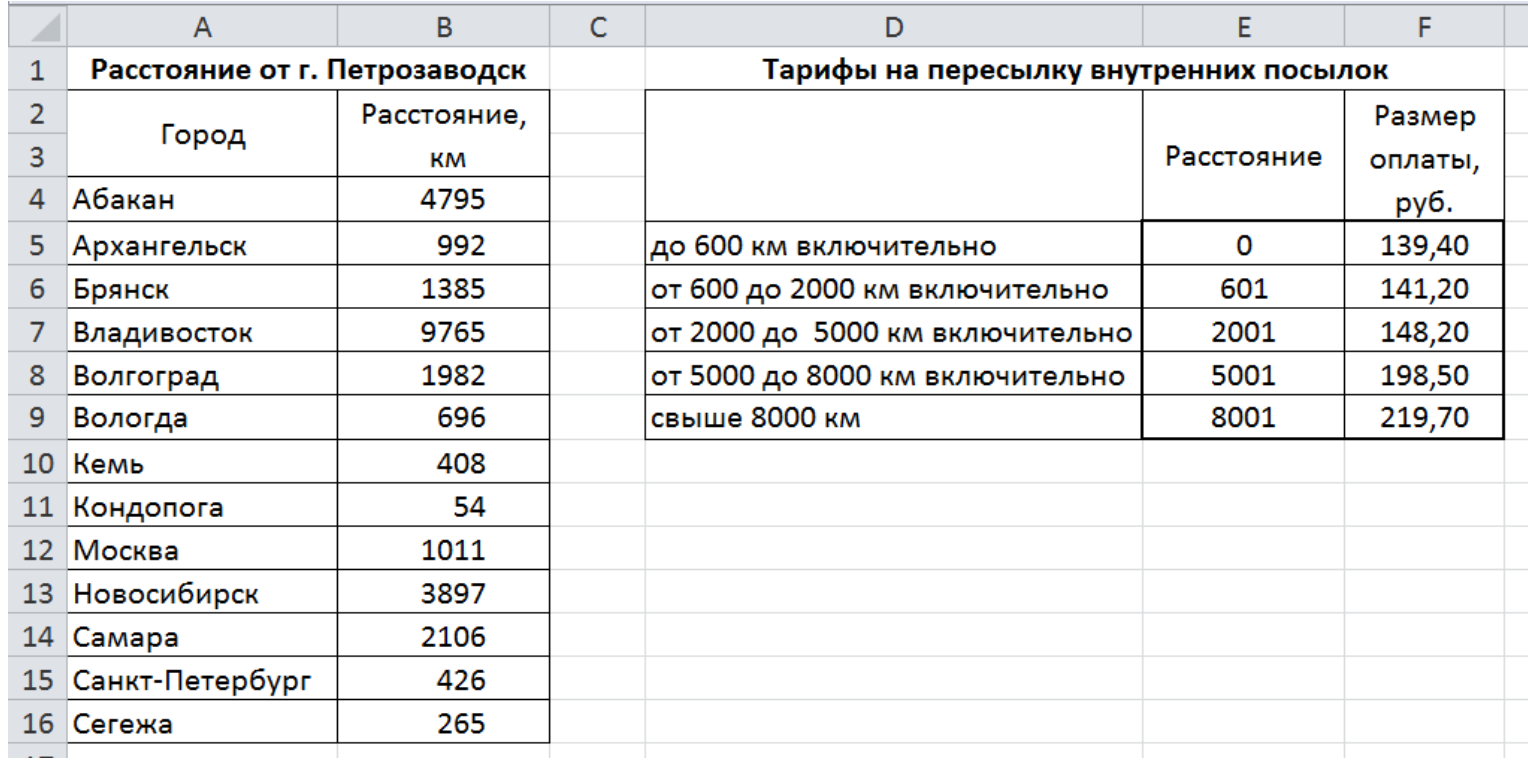

#### =BNP(BNP(A100;A4:B16;2;0);E5:F9;2)

**41**

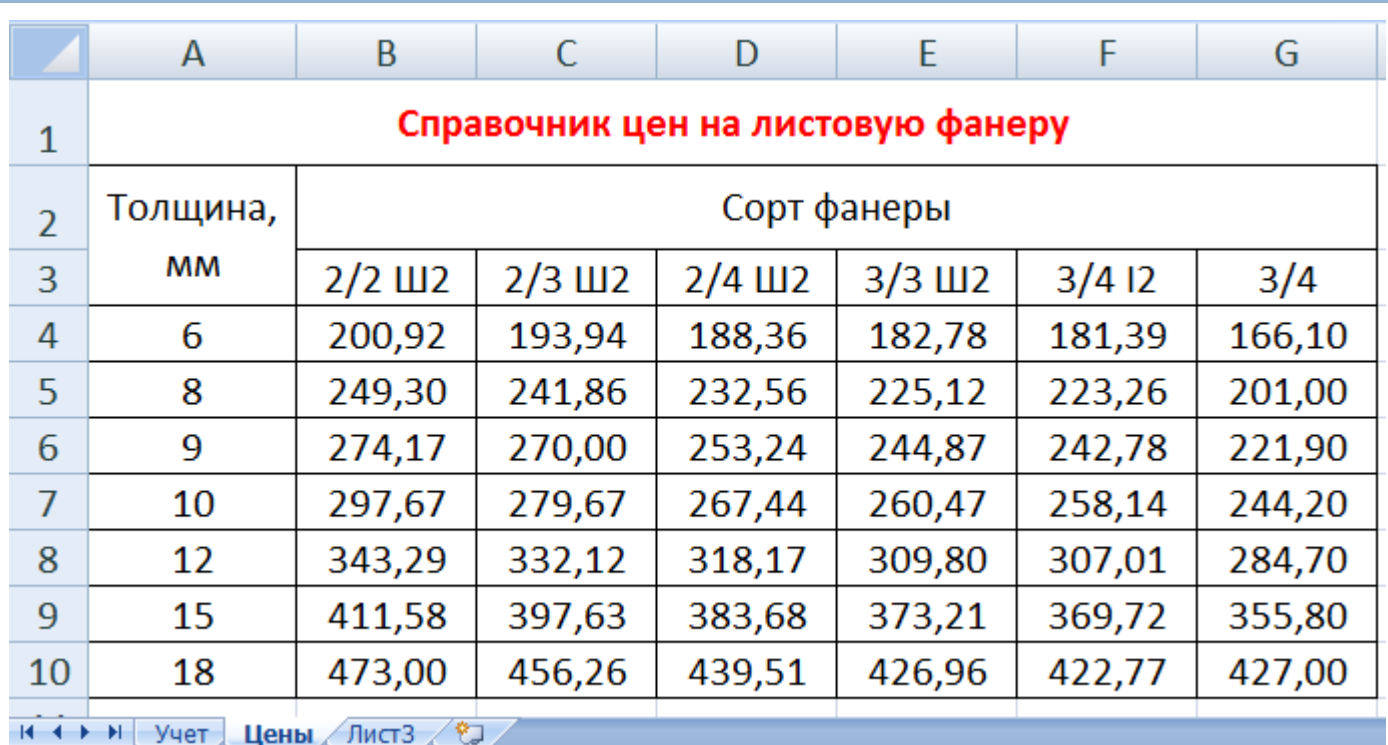

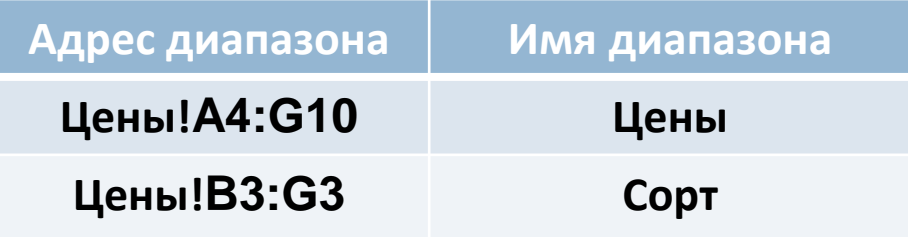

42

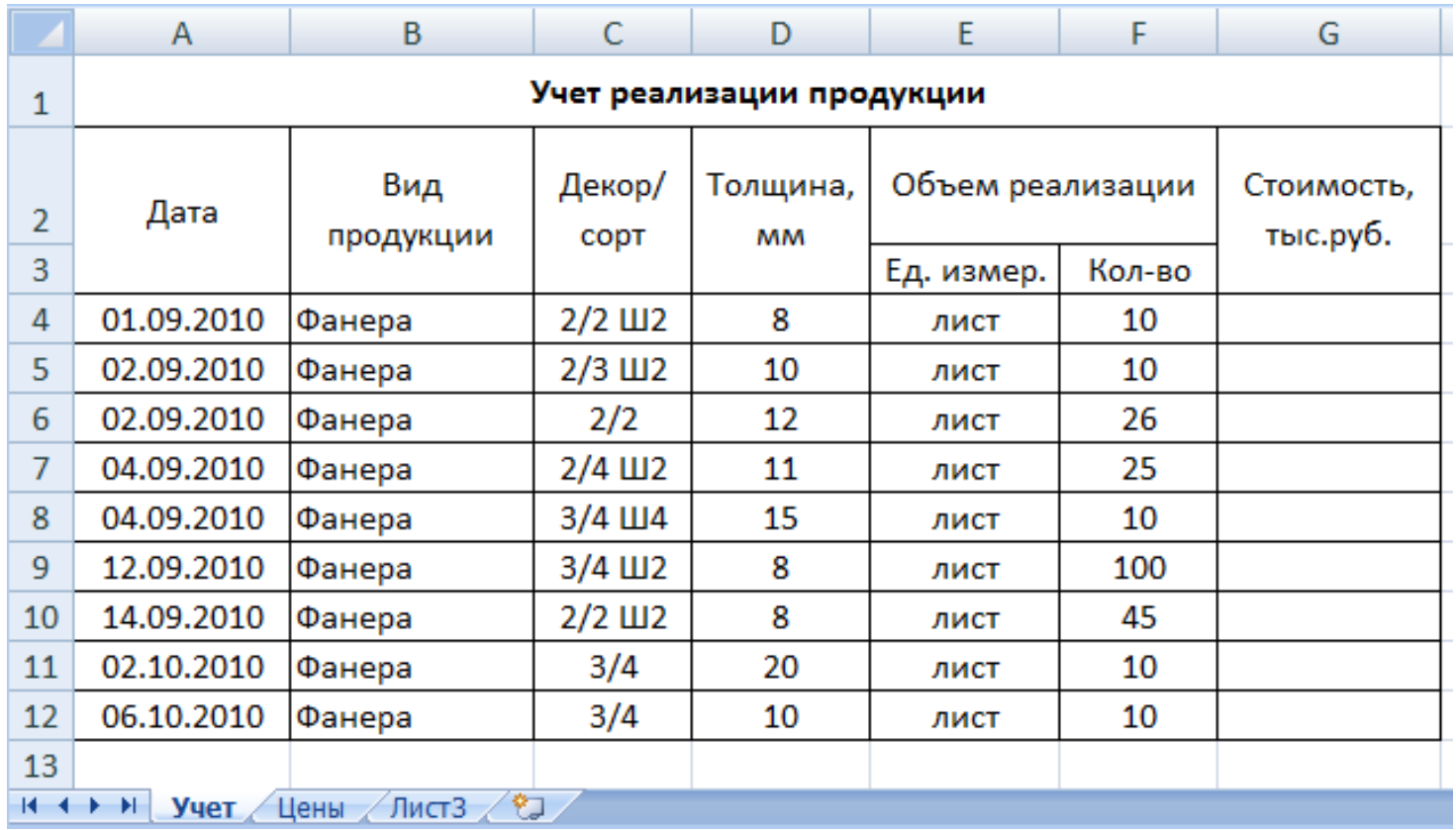

#### =ПОИСКПОЗ(С4;сорт;0)+1

**43**

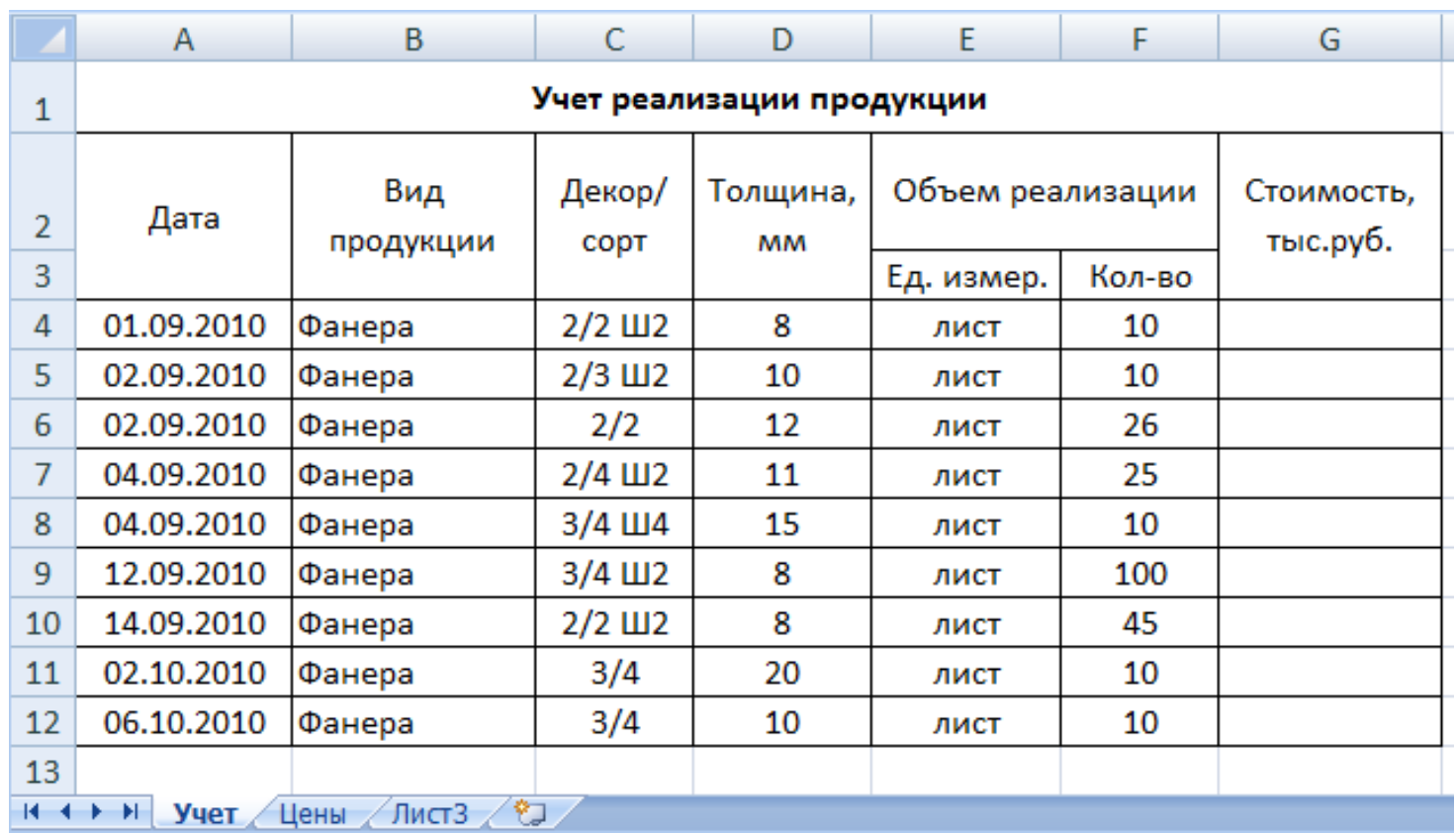

#### =F4\*BПP(D4;цены;ПОИСКПО3(С4;сорт;0)+1;0))

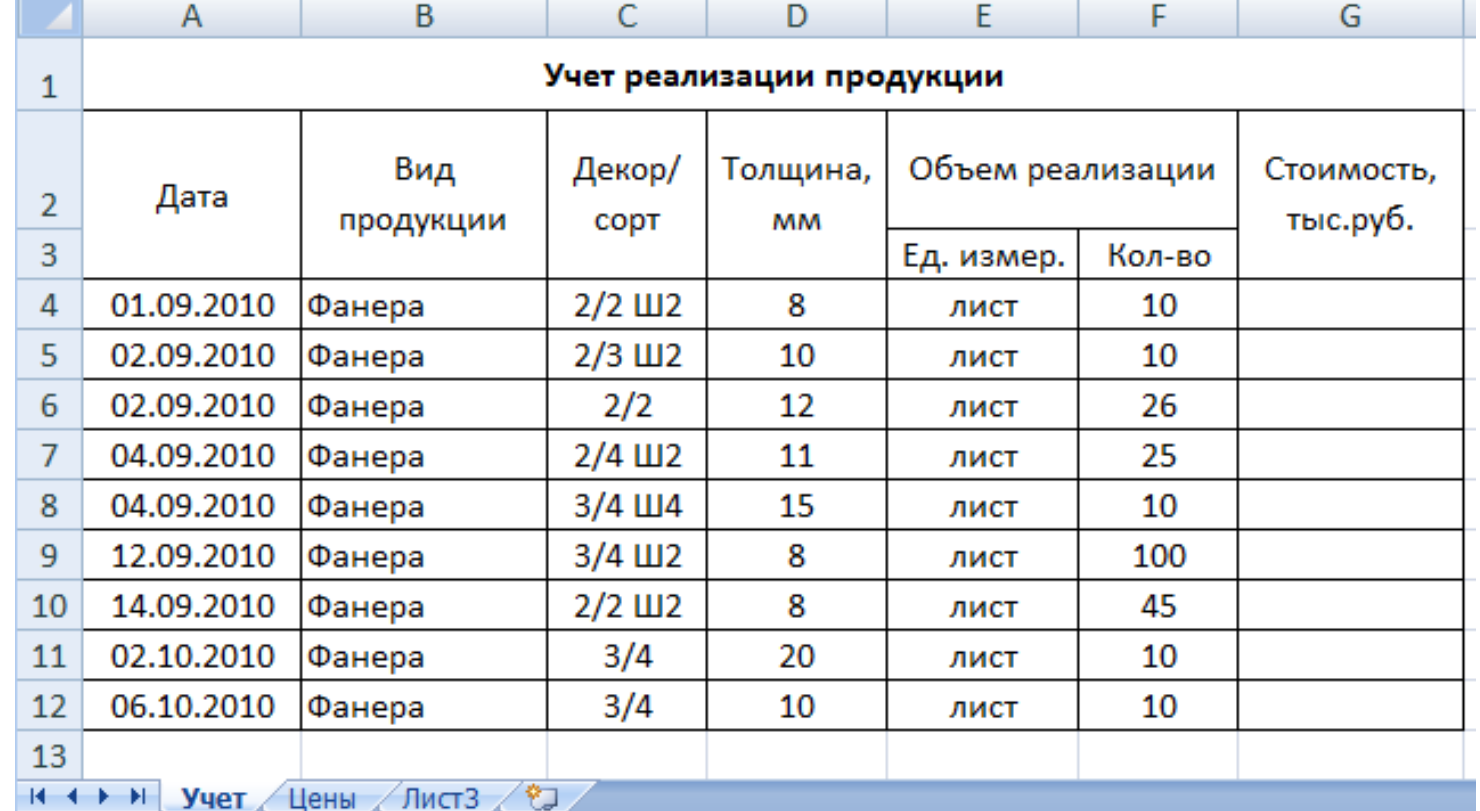

Пример 7

44

45

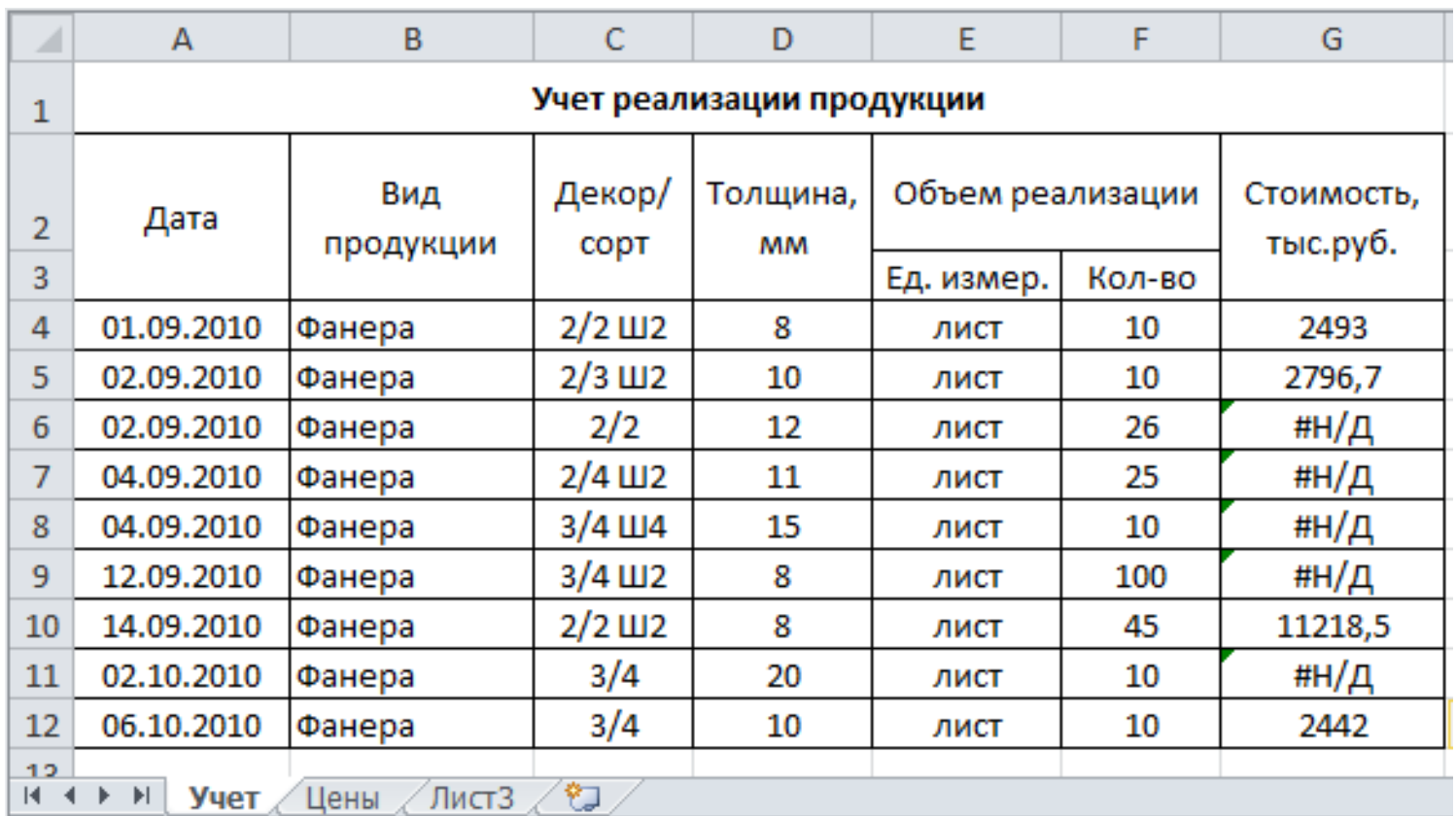

#### =F4\*BПP(D4;цены;ПОИСКПО3(С4;сорт;0)+1;0))

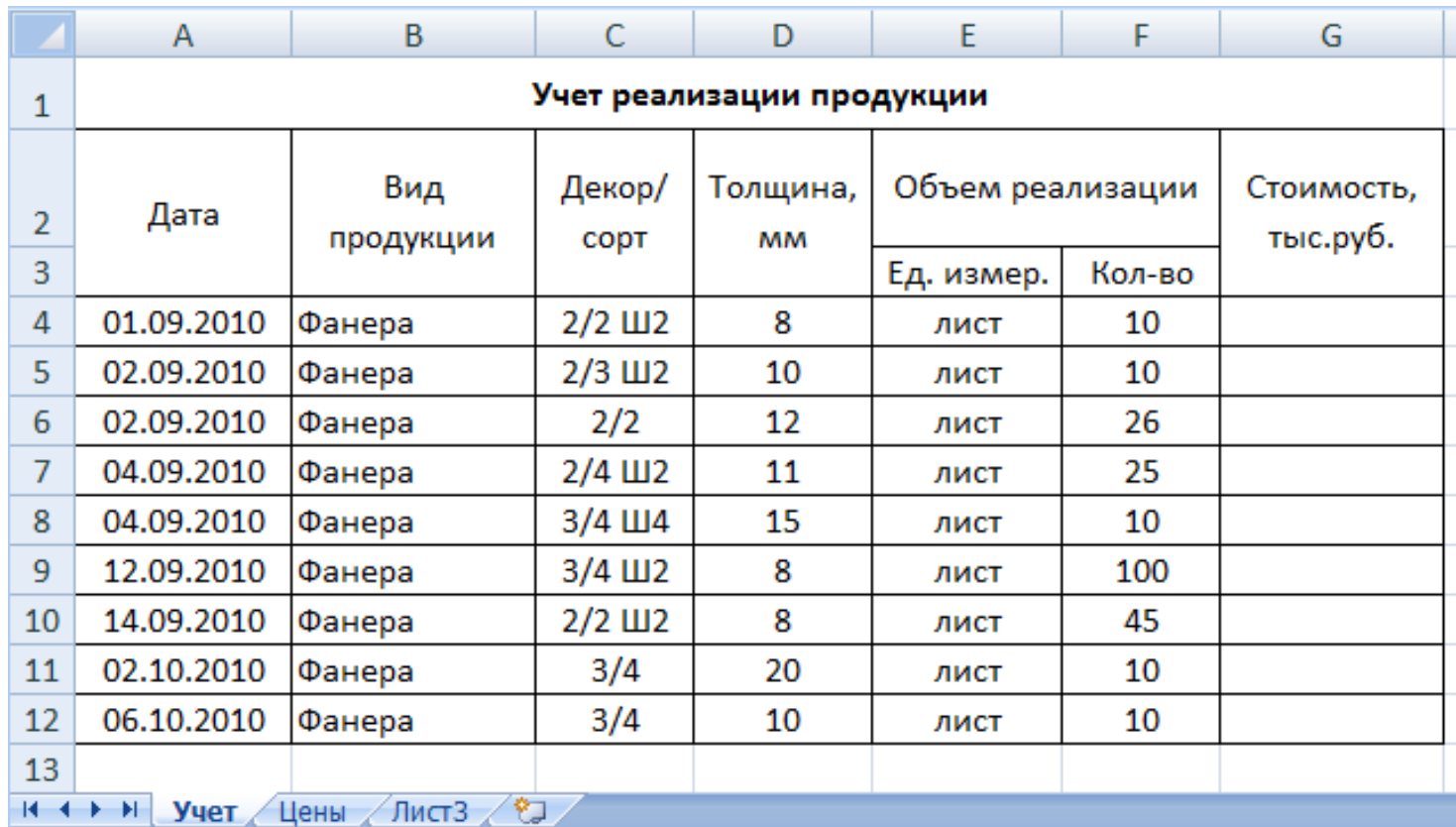

=ЕСЛИ(ЕОШИБКА(ВПР(D4;цены;ПОИСКПОЗ(С4;сорт;0)+1;0));"ошибка"; F4\*BПP(D4;цены;ПОИСКПОЗ(C4;сорт;0)+1;0))

47

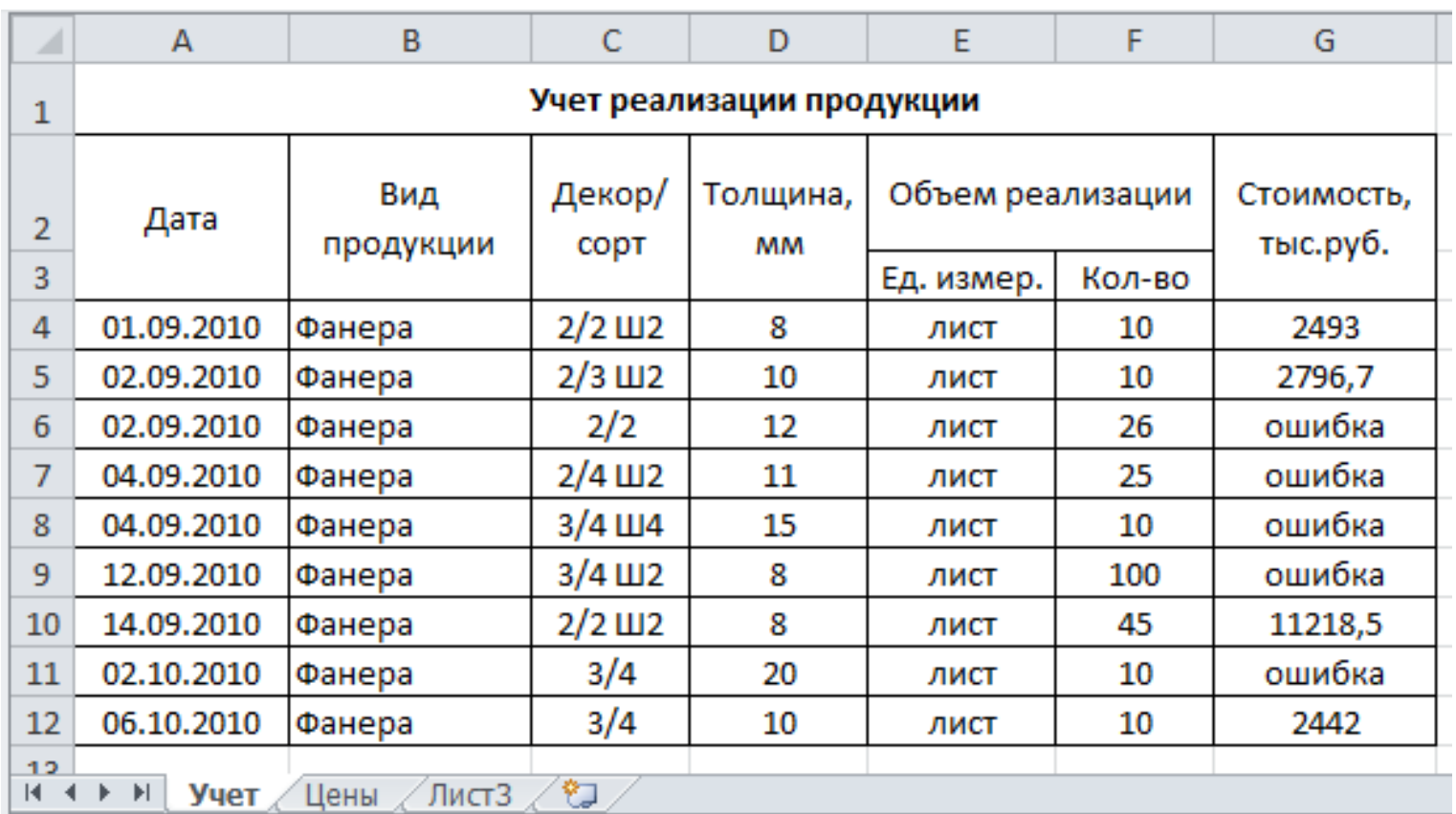

=ЕСЛИ(ЕОШИБКА(ВПР(D4;цены;ПОИСКПОЗ(С4;сорт;0)+1;0));"ошибка"; F4\*BПP(D4;цены;ПОИСКПОЗ(С4;сорт;0)+1;0))